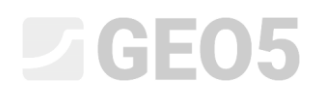

## Provjera gravitacijskog zida

Program: Gravitacijski zid

Datoteka: Demo\_manual\_03.gtz

U ovom segmentu provet ćemo proračun postojećeg gravitacijskog zida za stalnu i slučajnu proračunsku situaciju i prikazat ikorištenje faza konstrukcije.

#### Zadatak

Koristeći EN 1997-1 (EC 7-1, DA2) standard, proračunajte postojeći gravitacijski zid za stabilnost, prevrtanje i klizanje.

Prometno opterećenje na zid je veličine 10 kPa. Provjerite je li moguće postaviti bankunu na vrh zida. Slučajno opterećenje od sudara automobila se pretpostavlja na 50 kN/m i djeluje horizontalno na 1,0 m iznad zida. Možemo vidjeti dimenzije i oblik betonskog zida na slici ispod. Nagib terena iza konstrukcije je  $\beta$  =  $10^\circ$  , temeljno tlo se sastoji od muljevitog pijeska. Kut trenja između tla i zida je  $\,\delta$   $=$   $18^\circ$  .

Nećemo određivati nosivost zida i dimezioniranje zida kao dio ovog zadatka. Tijekom ovog proračuna, uzet ćemo u obzir efektivne parametre tla.

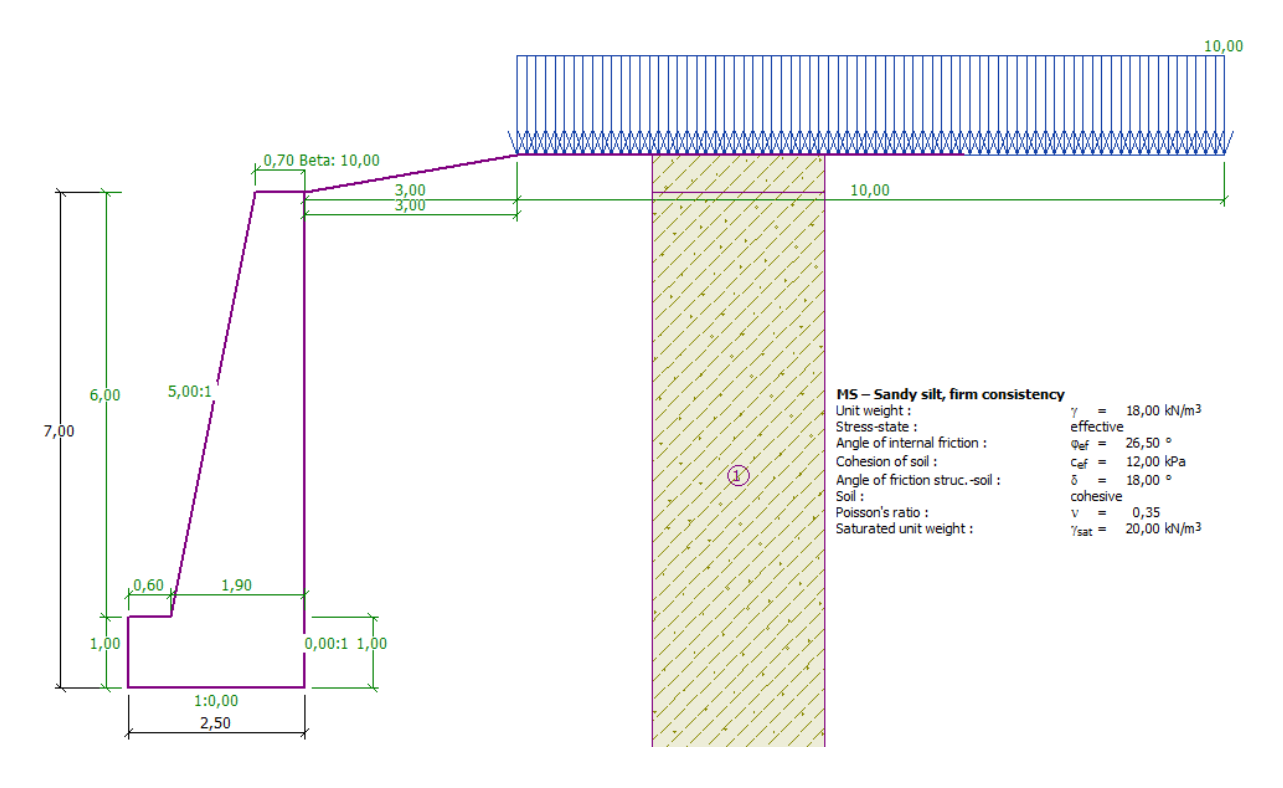

*Shema gravitacijskog zida – zadatak*

### Rješenje:

Kako bismo riješili ovaj zadatak, koristit ćemo program GEO5 "Gravitacijski zid". U ovom priručniku, objasnit ćemo kako proračunati ovaj primjer korak po korak u dvije faze konstrukcije.

- − 1. faza konstrukcije proračun postojećeg zida na prometno opterećenje.
- − 2. faza konstrukcije proračun utjecaja vozila na bankinu.

#### Faza 1

U kartici "Settings" kliknite na "Select settings" i izaberite standard broj 4 – "Standard – EN 1997 – DA2".

| <b>Number</b> | Name                                                           | Valid for |  |
|---------------|----------------------------------------------------------------|-----------|--|
| 1             | Standard - safety factors                                      | All       |  |
| 2             | Standard - limit states                                        | All       |  |
| 3.            | Standard - EN 1997 - DA1                                       | All       |  |
| 4             | Standard - EN 1997 - DA2                                       | All       |  |
| 5.            | Standard - EN 1997 - DA3                                       | All       |  |
| 6             | Standard - LRFD 2003                                           | All       |  |
| 7             | Standard - no reduction of parameters                          | All       |  |
| 8             | Czech republic - old standards CSN (73 1001, 73 1002, 73 0037) | All       |  |
| 9             | Slovakia - old standards CSN (73 1001, 73 1002, 73 0037)       | All       |  |
| 10            | Slovakia - EN 1997                                             | All       |  |
| 69            | Switzerland - SIA 260 (267) - STR, GEO - standard              | All       |  |
| 70            | Switzerland - SIA 260 (267) - STR, EQU - standard              | All       |  |

*"Settings list" dijaloški prozor*

Zatim idite u karticu "Geometry", odaberite oblik gravitacijskog zida i definirajte njegove parametre prema slici ispod.

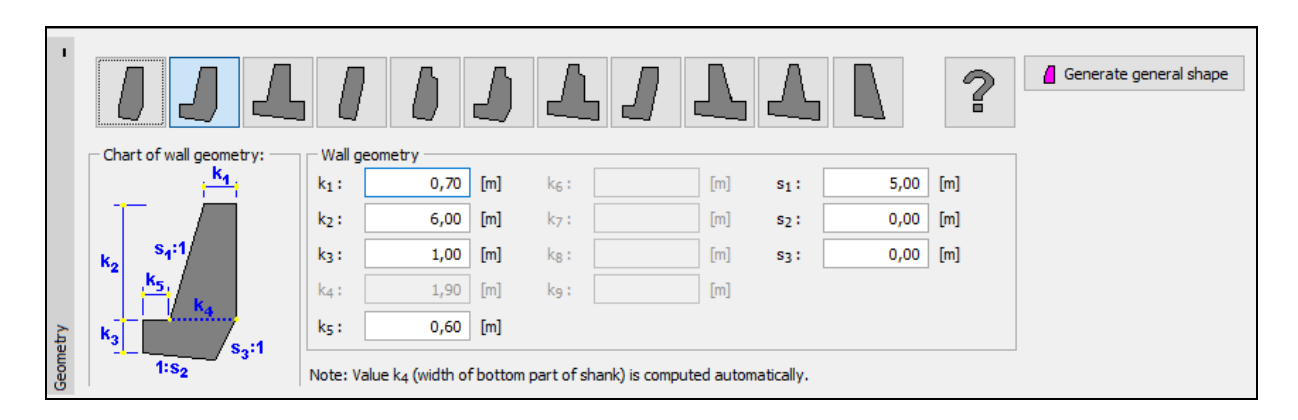

*Kartica "Geometry"*

# LAGE05

U sljedećem koraku unosimo materijal zida i geološki profil. Idemo u karticu "Material" i mijenjamo jediničnu težinu zida na  $\,\gamma=24\,\,kN\!/m^3$  . Zid je izrađen od betona klase C 12/15 i čelika B500. Odaberite točnu klasu betona klikom na tipku "Catalog".

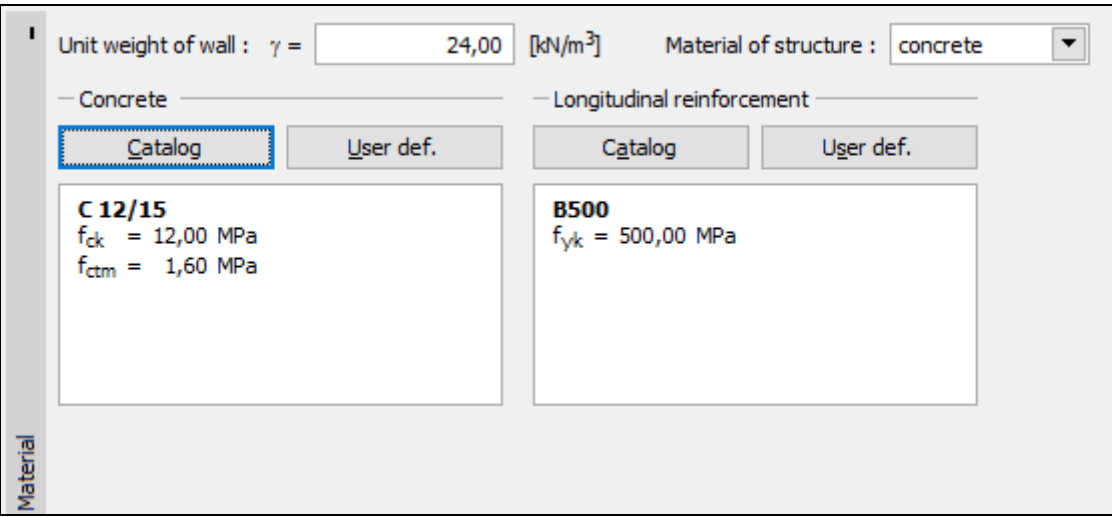

*Kartica "Material" – odabir klase betona*

Zatim idemo na karticu "Soils". Ovdje ćemo definirati parametre tla prema tablici ispod i dodijeliti ih geološkom profilu.

#### *Tablica s parametrima tla*

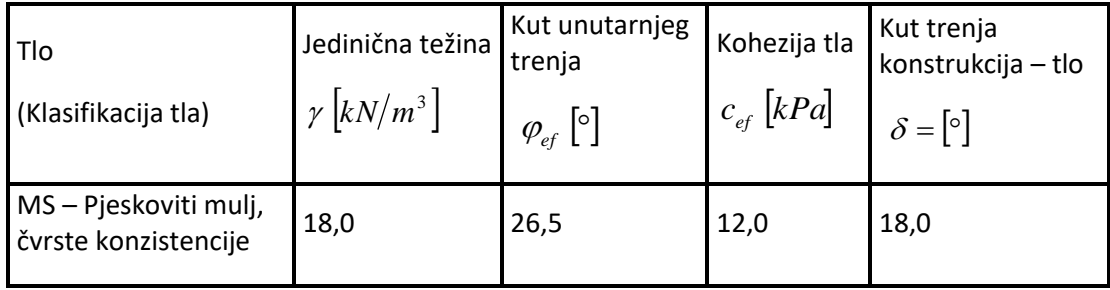

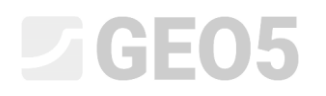

U kartici "Soils", dodajemo novo tlo klikom na tipku "Add". Unosimo parametre tla kako je prikazano na slici ispod.

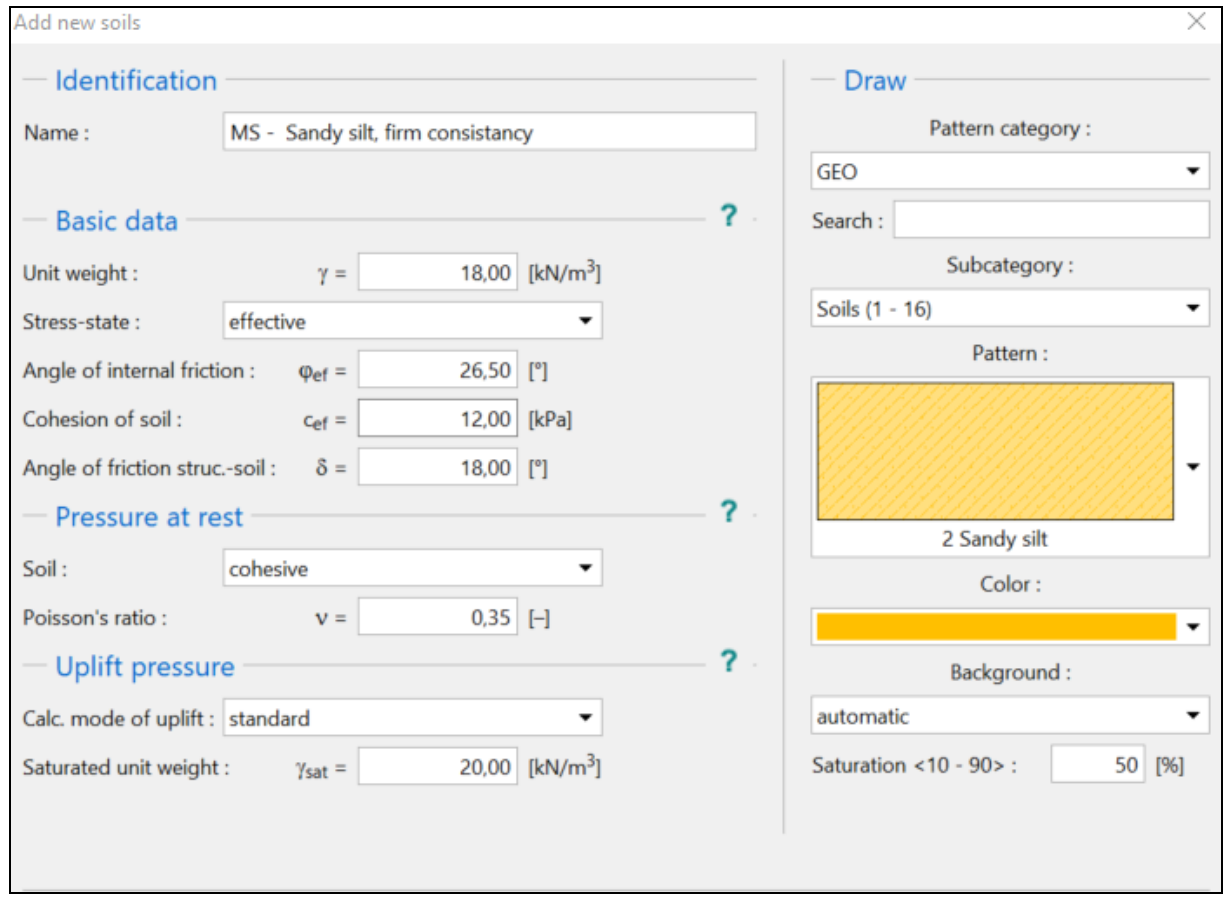

#### *"Add new soils" dijaloški prozor*

*Napomena: Veličina aktivnog tlaka također ovisi o trenju između konstrukcije i tla pri kutu*  $\delta \approx \left(\frac{1}{3} \div \frac{2}{3}\right) \cdot \varphi_{ef}$ 2  $\frac{1}{3}$ ÷ $\frac{2}{3}$ ) $\cdot$   $\varphi_{\scriptscriptstyle eff}$ . U ovom slučaju pretpostavljamo vrijednost trenja između konstrukcije i tla na vrijednost od  $\frac{\angle\!\!}_3 \cdot \varphi_{\scriptscriptstyle ef}$ 2 *(δ=18°), prilikom proračuna zemljanog tlaka. (za više informacija, pogledajte HELP – F1).*

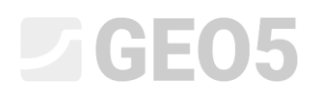

U kartici "Terrain", odaberite oblik terena iza zida. Definirajte njegove parametre koji se tiču duljine nasipa i nagiba kao na slici ispod.

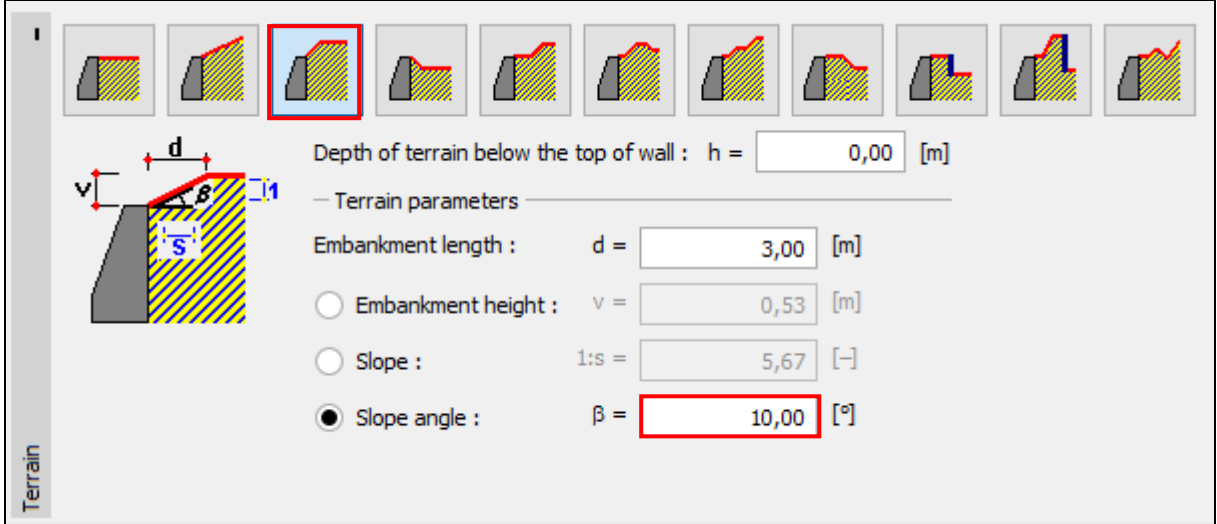

*Kartica "Terrain"*

Sad ćemo definirati dodatno opterećenje - "Surcharge". Unosimo dodatno opterećenje od prometa kao trakasto opterećenje, s položajem na terenu, promjenjivog djelovanja.

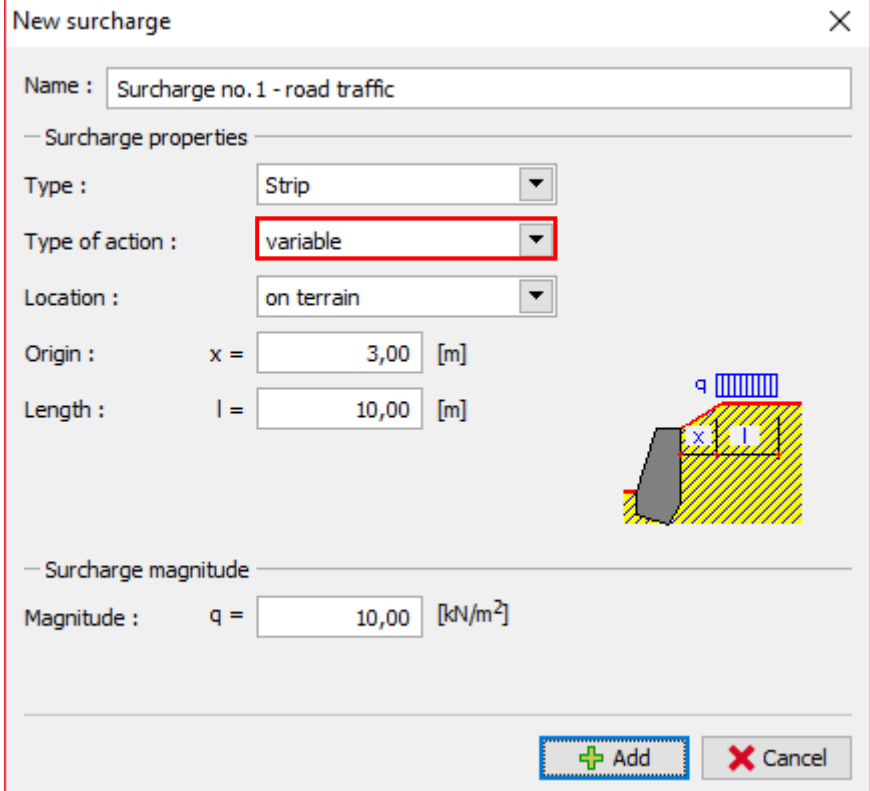

*"New surcharge" dijaloški prozor*

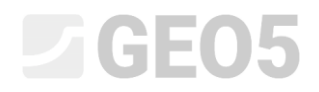

Preskočit ćemo karticu "FF resistance", jer je oblik terena ispred zida horizontalan.

*Napomena: U ovom slučaju ne uzimamo u obzir otpornost prednjeg lica, pa će rezultati biti konzervativni. Otpornost prednjeg lica ovisi o kvaliteti tla i dopuštenom pomaku konstrukcije. Možemo uzeti u obzir tlak u stanju mirovanja za originalno tlo ili dobro zbijeno tlo. Pasivni tlak je moguće uzeti u obzir jedino ako je dopušten pomak konstrukcije. (za više informacija, pogledajte HELP*   $-F1$ ).

U kartici "Stage settings" odabiremo vrstu proračunske situacije. U prvoj fazi konstrukcije, postavit ćemo stalnu proračunsku situaciju.

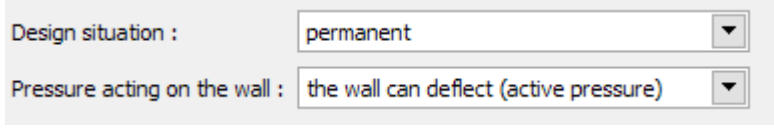

*Kartica "Stage settings"*

Sad otvorite karticu "Verification", gdje ćemo proračunati gravitacijski zid na prevrtanje i klizanje.

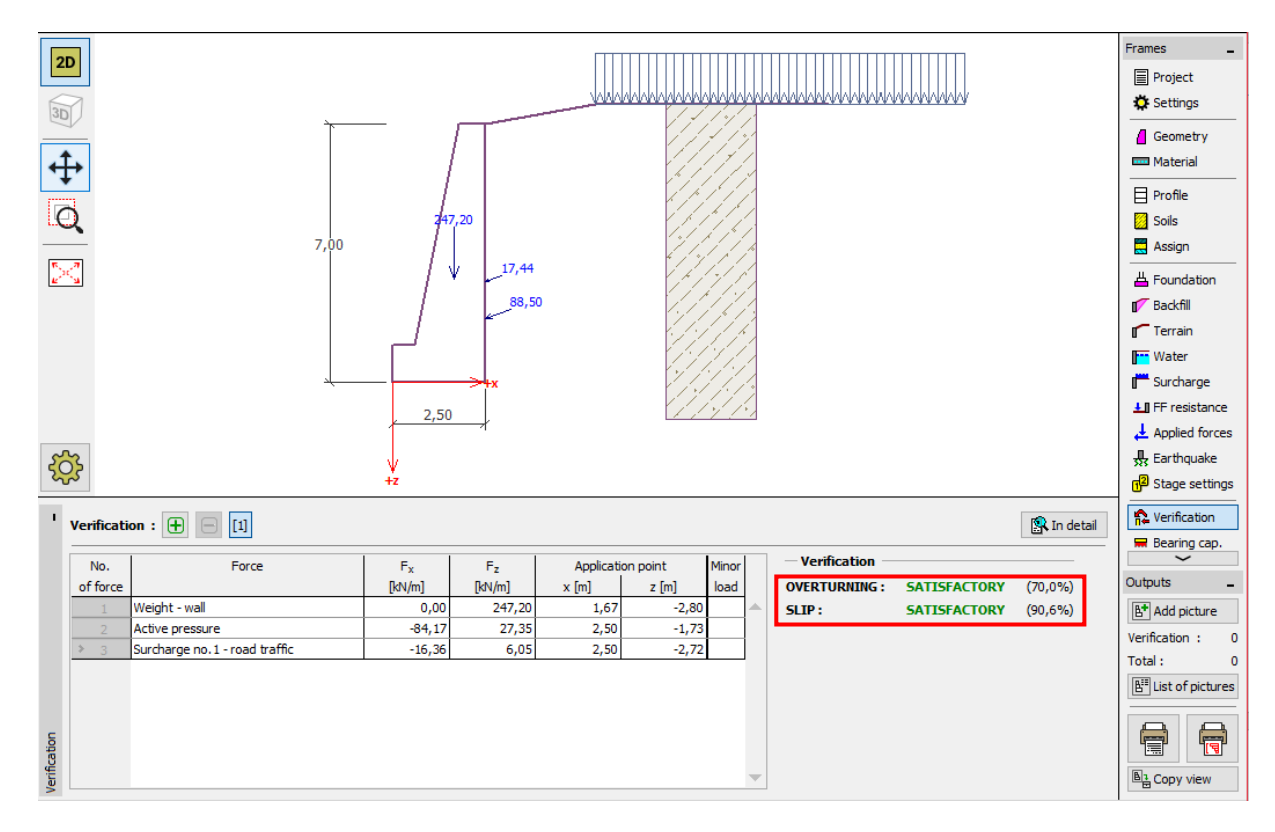

*Kartica "Verification" – faza 1*

*Napomena: Tipka "In detail" u desnom dijelu prozora otvara dijaloški prozor s detaljnim informacijama o rezultatima proračuna.*

| <b>Forces acting on construction</b><br>Name                                                                                                    | $F_{\text{hor}}$ | App.Pt. | F <sub>vert</sub> | App.Pt. | Coeff.   | Coeff.  | Coeff. |
|----------------------------------------------------------------------------------------------------|------------------|---------|-------------------|---------|----------|---------|--------|
|                                                                                                    |                  |         |                   |         |          |         |        |
|                                                                                                    | [kN/m]           | $z$ [m] | [kN/m]            | $x$ [m] | overtur. | sliding | stress |
| Weight - wall                                                                                                    | 0,00             | $-2,80$ | 247,20            | 1,67    | 1,000    | 1,000   | 1,350  |
| Active pressure                                                                                                    | 84,17            | $-1,73$ | 27,35             | 2,50    | 1,350    | 1,350   | 1,350  |
| Surcharge no.1 - road traffic                                                                                                    | 16,36            | $-2,72$ | 6,05              | 2,50    | 1,500    | 1,500   | 1,500  |
| $M_{res}$ = 376,91 kNm/m                                                                                                    |                  |         |                   |         |          |         |        |
|                                                                                                    |                  |         |                   |         |          |         |        |
|                                                                                                    |                  |         |                   |         |          |         |        |
| <b>Check for overturning stability</b><br><b>Resisting moment</b><br>Overturning moment M <sub>ovr</sub> = 263,73 kNm/m<br>Wall for overturning is SATISFACTORY<br><b>Check for slip</b><br>Resisting horizontal force $H_{res}$ = 152,53 kN/m<br>Active horizontal force $H_{act} = 138,17$ kN/m<br>Wall for slip is SATISFACTORY<br><b>Overall check - WALL is SATISFACTORY</b> |                  |         |                   |         |          |         |        |

*"Verification (in detail)" dijaloški prozor*

*Napomena: Za proračune temeljene na EN-1997, program određuje djeluje li sila povoljno ili nepovoljno. Zatim je svaka sila pomnožena s odgovarajućim parcijalnim koeficijentom što je prikazano u izvještaju.*

Nakon toga idemo na karticu "Stability" i proračunavamo globalnu stabilnost zida. Otvara se program "Stabilnost kosina". Idemo na karticu "Analysis" i odabiremo "Bishop" metodu proračuna. Pokrećemo proračun s **optimizacijom kružne klizne plohe** klikom na tipku "Analyze". Kad je proračun gotov, kliknemo na "Exit and save" u desnom dijelu sučelja. Rezultati će biti prikazani u sklopu izvještaja programa "Gravitacijski zid".

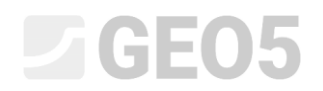

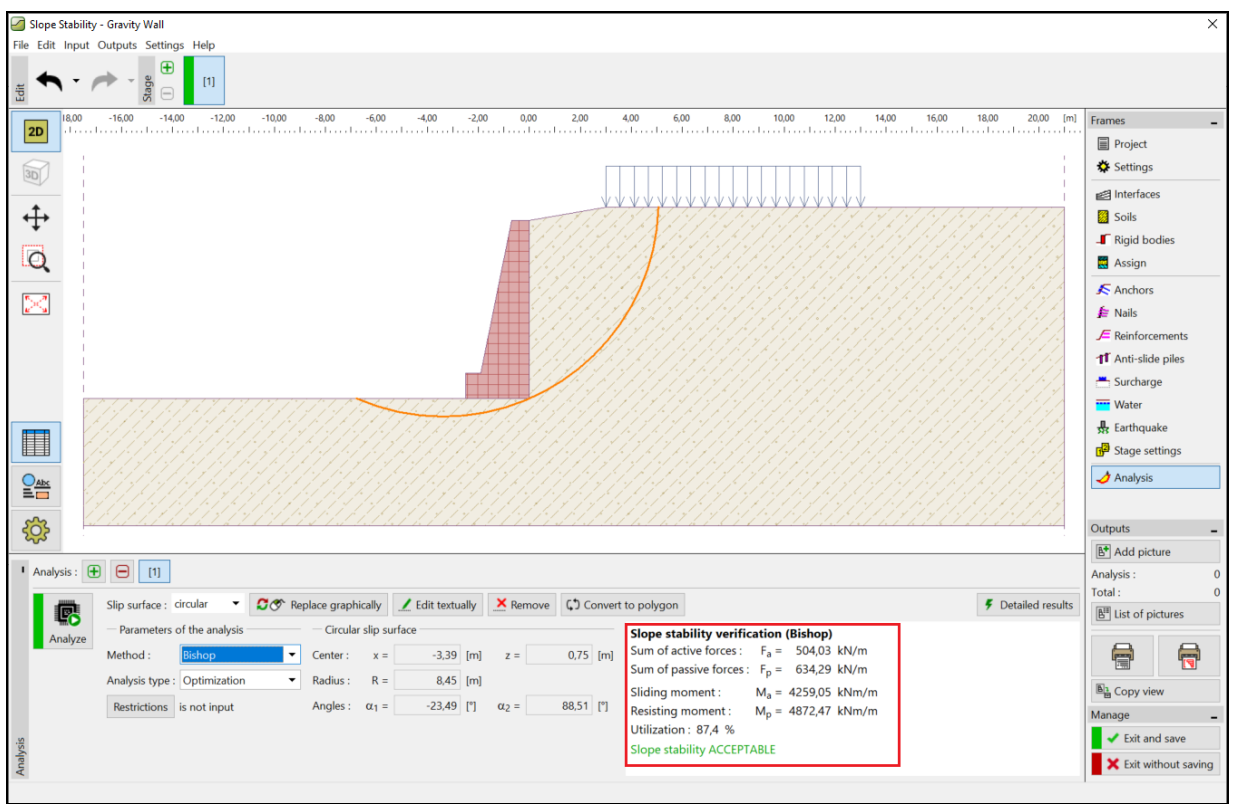

*Program "Stabilnost kosina" – faza 1*

#### Rezultati proračuna: Faza 1

Prilikom proračuna nosivosti, gledamo vrijednosti za prevrtanje i klizanje zida na temeljnoj stopi. Zatim trebamo znati ukupnu stabilnost. U našem slučaju iskoristivost zida je:

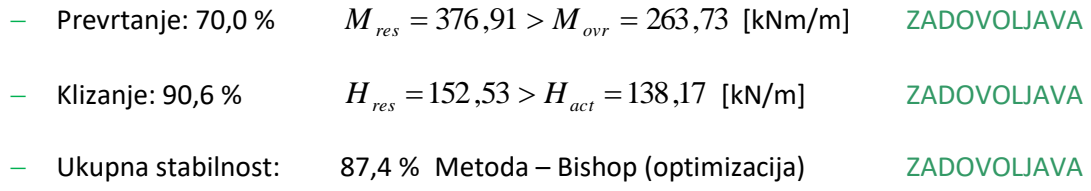

#### Faza 2

Sad dodajemo fazu konstrukcije 2 koristeći komande u gornjem lijevom uglu sučelja.

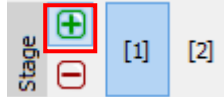

*Alatna traka "Construction stage"*

U ovoj fazi definiramo opterećenje od sudara vozila na bankinu, koristeći karticu "Applied forces". Tip opterećenja je slučajno opterećenje. Dodat ćemo novu silu klikom na tipku "Add" i definirati parametre prema prikazu ispod.

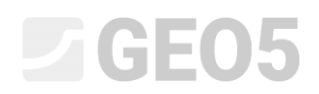

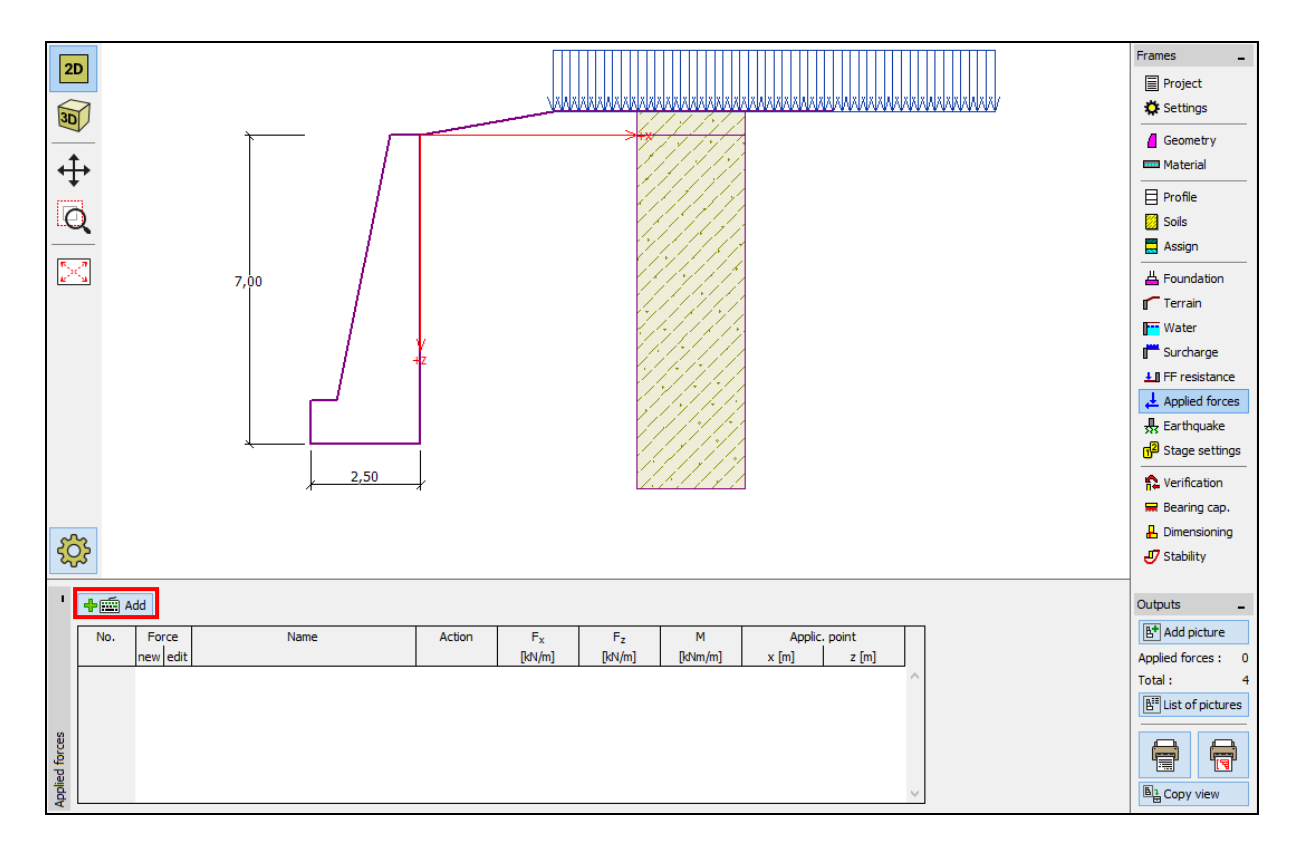

*Kartica "Applied forces" – dodavanje nove sile*

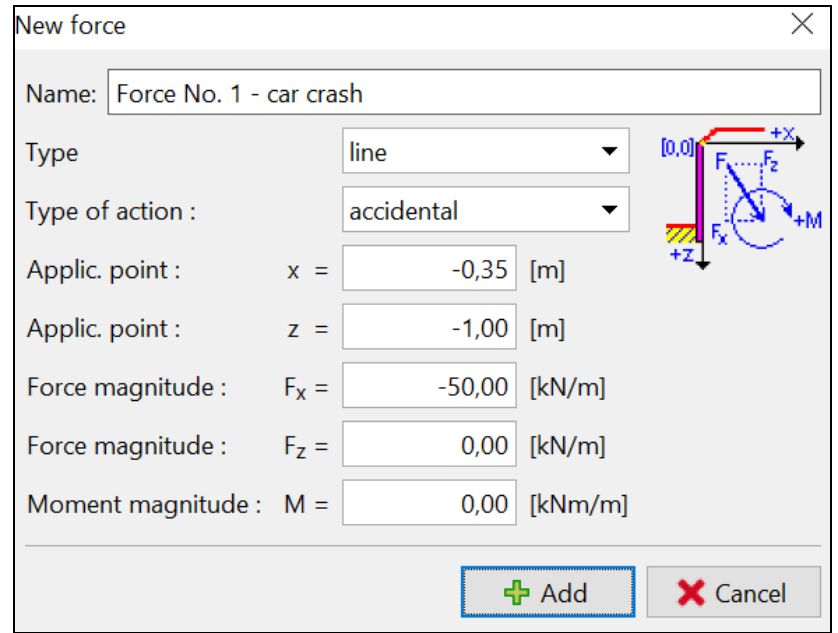

*"Edit force" dijaloški prozor – faza konstrukcije 2 (slučajna proračunska situacija)*

Zatim u kartici "Stage settings" mijenjamo proračunsku situaciju na "accidental". Program će koristiti parcijalne koeficijente za slučajnu situaciju.

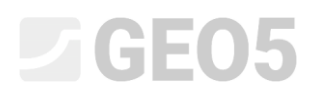

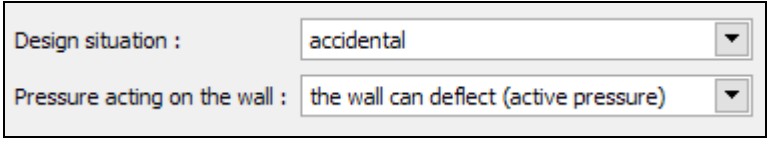

*Kartica "Stage settings"*

Podaci koje smo unijeli u fazi 1 se nisu mijenjali, te nije potrebno ponovno otvarati već definirane kartice. Idemo u karticu "Verification" kako bismo ponovno proveli provjeru na prevrtanje i klizanje.

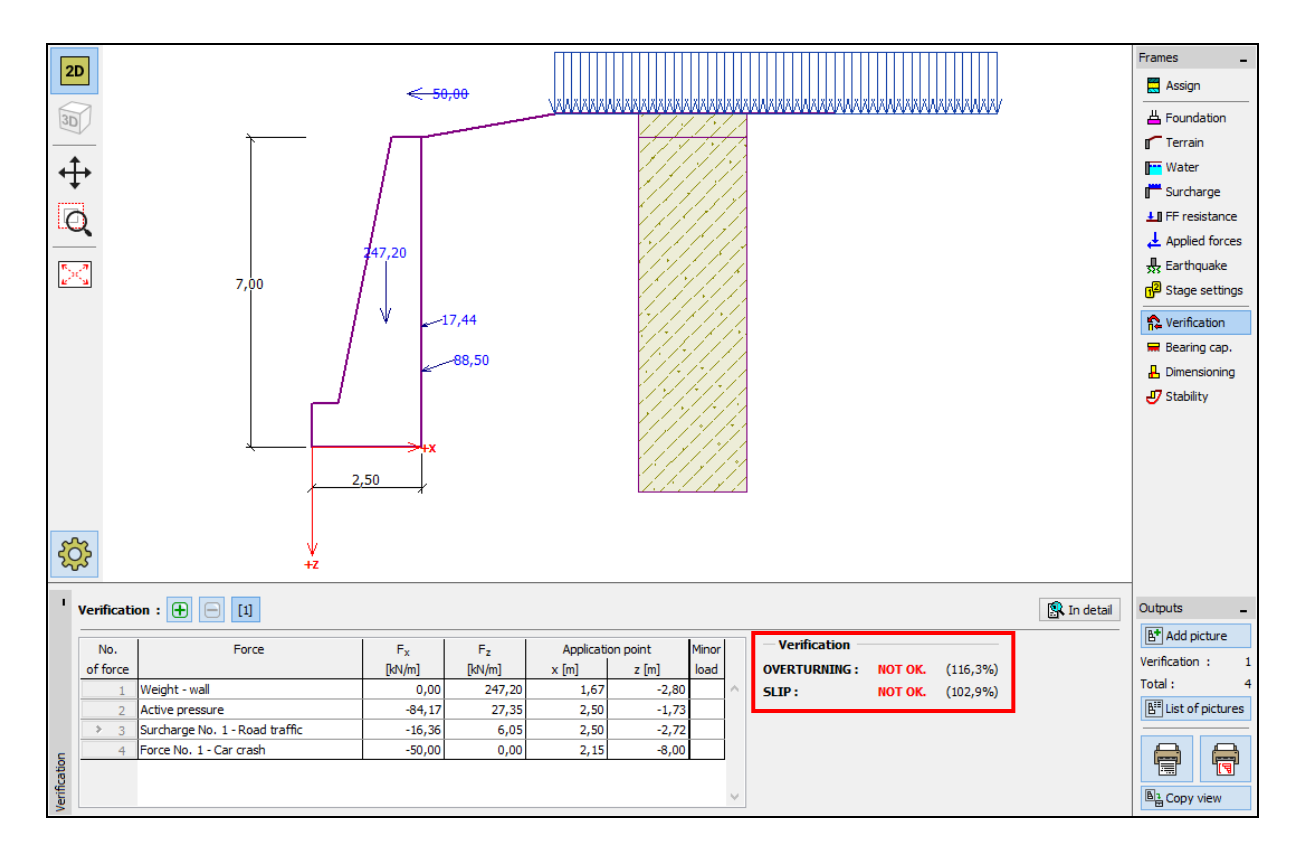

*Kartica "Verification" – faza 2*

#### Rezultati proračuna: Faza 2

Iz rezultata možemo vidjeti da postojeći zid ne zadovoljava u slučaju sudara vozila. U ovom slučaju, iskoristivost zida je:

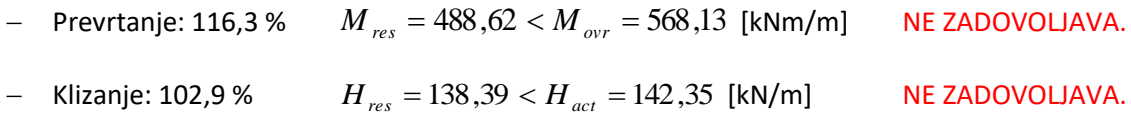

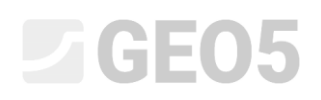

#### − Zaključak

Proračun postojećeg gravitacijskog zida prikazuje da nosivost jedino zadovoljava u prvoj fazi konstrukcije, gdje djeluje jedino opterećenje od prometa. U drugoj fazi konstrukcije, koja simulira sudar vozila i bankine, zid ne zadovoljava.

Rješenje ovoga bi bilo povećati nosivost na prevrtanje i klizanje. Također je moguće postaviti sidra u tlo. Alternativno rješenje je postaviti bankinu na rub ceste kako sila od sudara vozila ne bi imala utjecaj direktno na zid.